# **PRÁCTICA 6**

## **ARP y fragmentación**

#### **1 Objetivos**

En esta práctica se va a trabajar sobre el funcionamiento del ARP y los procesos de fragmentación. Para esto último se modificará el tamaño de la MTU de los interfaces WAN serie de los routers Cisco.

#### *2* **Material**

- 3 routers Cisco con al menos 1 interfaz Ethernet y 2 interfaces WAN serie
- $\bullet$  2 PCs
- Conmutador(es) Ethernet

#### **3 Avisos generales**

Al empezar a trabajar con el router Cisco tengan cuidado con la configuración que pueda tener grabada y eliminen lo que no necesiten. Antes de abandonar el laboratorio borren de la configuración sus modificaciones.

#### **4 ARP**

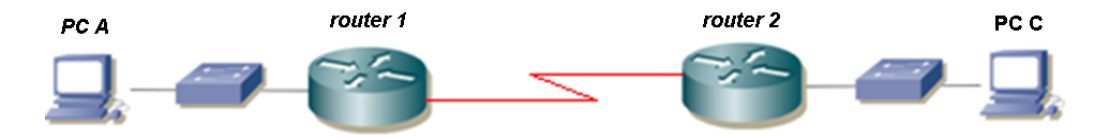

Figura 1.- Topología en serie

4.1 Decida (sin configurar todavía) el direccionamiento para todos los equipos de la topología sabiendo que tiene la red asignada a su armario: 10.3.armario.0/24

- 4.2 Conecten uno de los puertos serie de router1 con uno de router2
- 4.3 Entren en modo de configuración de cada interfaz serie que hayan conectado y asigne el direccionamiento previamente decidido.
- 4.4 Recuerden especificar, en el interfaz serie adecuado, la velocidad a la que se empleará la línea serie (comando clock rate). Y por supuesto activen los interfaces (no shutdown)
- 4.5 Con esto deberían poder hacer ping desde un router al otro a través de la línea serie. La línea serie estará empleando como nivel de enlace el encapsulado HDLC.
- 4.6 A continuación conecten uno de los interfaces Ethernet de cada router a un conmutador diferente del switch0 (consulte la documentación de los armarios):
- 4.7 Conecten un PC a cada una de esas LANs
- 4.8 Configuren las 2 redes de los PCs: una para cada LAN y una tercera para el enlace serie, empleando el espacio de direcciones que tienen asignado
- 4.9 Configuren en cada router una ruta por defecto al otro router por el interfaz serie
- 4.10 Verifique la conectividad entre PC A y PC C
- 4.11 Borre la caché de ARP de PCA (comando arp, verifiqué las opciones), ponga un tcpdump/wireshark en PCA y capture el tráfico al hacer un ping desde PCA a su router por defecto. Identifique todos los paquetes intercambiados, sus direcciones físicas, direcciones IP y protocolos diferentes utilizados. ¿Qué TTL tienen los paquetes que manda el PCA?
- 4.12 Borre la caché de ARP de PCA, ponga un tcpdump/wireshark en PCA y capture el tráfico al hacer un ping desde PCA a PCC. Identifique todos los paquetes intercambiados, sus direcciones físicas, direcciones IP y protocolos diferentes utilizados. ¿Qué cambia (protocolos, campos de cabeceras, etc.) en los paquetes respecto al punto al punto anterior sin contar la IP del nuevo destino?

Punto de control 6.1: Avise al profesor cuando haya completado las prácticas hasta este punto.

#### **5 Fragmentación en origen**

- 5.1 Continuamos sobre el escenario anterior, de la figura 1.
- 5.2 Cambie el tipo de encapsulamiento a PPP escribiendo encapsulation ppp en el modo de configuración de las interfaces serie en ambos routers. Utilice show interface serial<numero>, válido tanto desde el modo usuario como desde el modo administrador, para verificar el cambio de encapsulado.
- 5.3 ¿Qué tamaño tiene la MTU de estos interfaces serie? ¿Entre qué rango de valores, en bytes, puede configurarse esta MTU? Para averiguar el comando con el que configurar dicha MTU, entre en el modo de configuración del interfaz serie y consulte la ayuda del IOS de Cisco.
- 5.4 ¿Cuál es el tamaño de la MTU de una interfaz Ethernet? Puede comprobarlo en cualquiera de sus PCs mediante el comando ifconfig.
- 5.5 Averiguar el tamaño (en bytes) de datos ICMP que envía, por defecto, el comando ping.
- 5.6 ¿Cuál es el tamaño real de la trama Ethernet en la red? ¿A qué se debe esta diferencia de bytes entre los datos enviados por ping y el tamaño de la trama ethernet?
- 5.7 Realice un esquema de una de las tramas Ethernet de paquetes ICMP Echo Request capturadas en el que se aprecie el desencapsulado en cada uno de los niveles de la pila de protocolos TCP/IP, indicando el tamaño de los encabezados correspondientes a cada nivel de la pila.
- 5.8 Consulte el manual de ping (man ping) para hacer que ping envíe un sólo paquete de 2945bytes de datos. Analice mediante la captura correspondiente de Wireshark las tramas resultantes.
- 5.9 ¿Cuántas tramas son necesarias para que ping envíe 2945bytes de datos? ¿Por qué?
- 5.10 ¿En cada una de estas tramas, intervienen los mismos protocolos? ¿Por qué?
- 5.11 Para las tramas capturadas, correspondientes al ping de 2945bytes, complete los siguientes valores: Longitud total (campo de cabecera IP), Offset (campo de cabecera IP), flag MF (campo de cabecera IP), bytes de datos que contiene del datagrama original.

### **6 Fragmentación en tránsito**

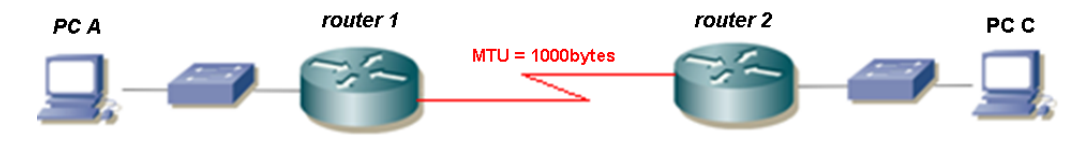

Figura 2.- Topología en serie. MTU modificada

Un encaminador (router) fragmenta un datagrama (IPv4) en varios si el enlace del siguiente salto por el que tiene que viajar el datagrama (IPv4) tiene una MTU inferior a la longitud del datagrama (IPv4).

Por defecto su distribución de linux tiene activado el PMTUD (Path MTU Discovery) lo que implica que todo datagrama (IPv4) que salga de su PC tendrá el bit de No Fragmentar ("Don't fragment") a 1. Si no lo desactivásemos, el datagrama (IPv4) no conseguiría atravesar el router1 y, por tanto, no tendría forma de llegar hasta el PC C (al menos en un primer intento), ya que el router1 descartaría el datagrama, pero indicaría a PC A, mediante un mensaje ICMP (tipo 3; "destino inalcanzable", código de error 4; "se necesita fragmentación"), el tamaño de la MTU del enlace del siguiente salto. De esta forma, PC A, en la siguiente comunicación, fragmentaría (si fuera necesario) sus datagramas según dicha MTU.

*Nota: Si quieren saber más sobre PMTUD y su motivación, pueden consultar el siguiente enlace (con referencia a la RFC1191): http://www.netheaven.com/pmtu.html*

- 6.1 Como no es objeto de esta práctica el análisis del PMTUD, lo desactivamos ejecutando el siguiente script, tanto en PCA como en PCC: sudo pmtud no
- 6.2 Modifique la MTU de los interfaces serie asociados al enlace serie que conecta router1 con router2 a una MTU de 1000 bytes
- 6.3 ¿Qué tamaño máximo de trama Ethernet nos podremos encontrar llegando a la máquina PCC? Compruébelo experimentalmente.
- 6.4 Analicen las tramas capturadas mediante tcpdump/wireshark, tanto en PCA como en PCC para un sólo ping de 2549bytes de datos desde PCA hacia PCC. Justifique la fragmentación que se produce en los datagramas de ida y vuelta.

Punto de control 6.2: Avise al profesor cuando haya completado las prácticas hasta este punto.